# **CEC 2.6.0.0.0** 用户接入——**VOIP** 音视频接入

文档版本 01 发布日期 2024-03-01

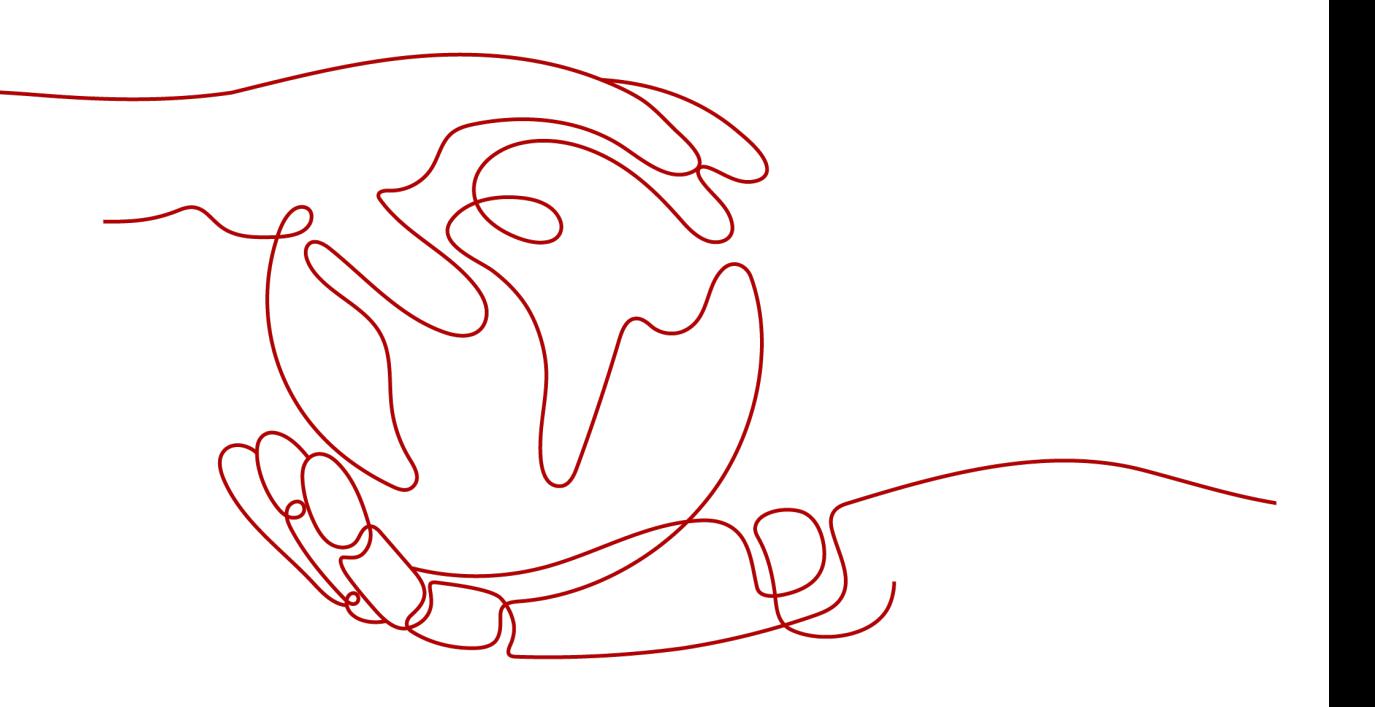

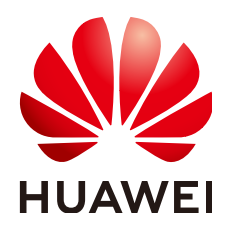

#### 版权所有 **©** 华为技术有限公司 **2024**。 保留一切权利。

非经本公司书面许可,任何单位和个人不得擅自摘抄、复制本文档内容的部分或全部,并不得以任何形式传 播。

#### 商标声明

**SI** 和其他华为商标均为华为技术有限公司的商标。 本文档提及的其他所有商标或注册商标,由各自的所有人拥有。

#### 注意

您购买的产品、服务或特性等应受华为公司商业合同和条款的约束,本文档中描述的全部或部分产品、服务或 特性可能不在您的购买或使用范围之内。除非合同另有约定,华为公司对本文档内容不做任何明示或暗示的声 明或保证。

由于产品版本升级或其他原因,本文档内容会不定期进行更新。除非另有约定,本文档仅作为使用指导,本文 档中的所有陈述、信息和建议不构成任何明示或暗示的担保。

# 华为技术有限公司

地址: 深圳市龙岗区坂田华为总部办公楼 邮编:518129

网址: <https://www.huawei.com>

客户服务邮箱: support@huawei.com

客户服务电话: 4008302118

安全声明

#### 漏洞处理流程

华为公司对产品漏洞管理的规定以"漏洞处理流程"为准,该流程的详细内容请参见如下网址: <https://www.huawei.com/cn/psirt/vul-response-process> 如企业客户须获取漏洞信息,请参见如下网址: <https://securitybulletin.huawei.com/enterprise/cn/security-advisory>

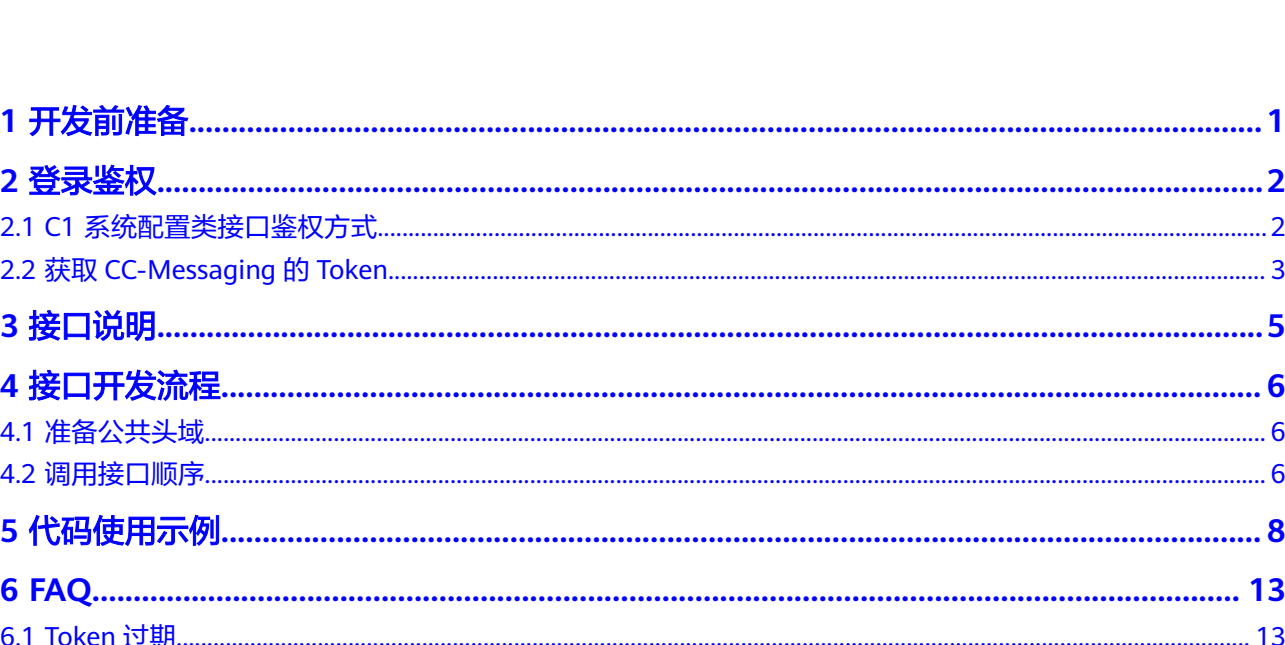

目录

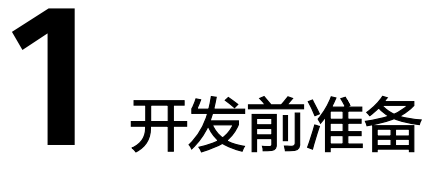

<span id="page-4-0"></span>请联系华为工程师获取app\_key, app\_secret和需要接入的渠道ID。

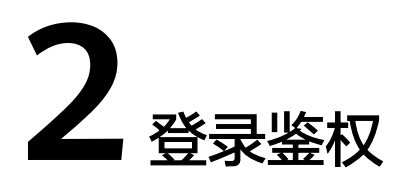

#### <span id="page-5-0"></span>2.1 C1 系统配置类接口鉴权方式

2.2 获取[CC-Messaging](#page-6-0)的Token

# **2.1 C1** 系统配置类接口鉴权方式

#### 场景描述

Api Fabric生成token

URL: https://Domain Address/apigovernance/api/oauth/tokenByAkSk

#### 说明

Domain Address请根据CEC实际的地址或域名进行替换。

例如,在华为公有云生产环境,请将Domain Address替换为service.besclouds.com,则调用 URL为**https://service.besclouds.com/apigovernance/api/oauth/tokenByAkSk**

## 请求头

{

Content-Type: application/json

X-Token-Expire:600

}

#### 说明

X-Token-Expire为token超期时间,设置为600s,最大可设置为3600s。

## 请求参数

#### {

"app\_key": "**xxxxxxxxxxxxxxxx**",

"app\_secret": "**yyyyyyyyyyyyyyyyyy**"

<span id="page-6-0"></span>}

#### 说明

- app\_key为应用标识,请联系运营人员获取。
- app\_secret为密钥,请联系运营人员获取。

### 响应参数

{

"AccessToken": "**zzzzzzzzzzzzzzzzzz**",

"ApplyType": "Bearer",

```
"CreateTime": "1545650171",
```
"Expires": "600",

"Scope": "XXXXXXXXXXXXXXXXXXXXXXXXXXXXXXXX",

"AppKey": "xxxxxxxxxxxxxxxxx",

"UserID": "Anonymous"

}

#### 说明

AccessToken为API的token。

# **2.2** 获取 **CC-Messaging** 的 **Token**

### 接口功能

调用ApplyToKen接口,获取CC-Messaging的Token

## 请求方法

该接口仅支持POST方法,不支持PUT、GET和DELETE等方法。

#### 请求 **URL**

https://域名/apiaccess/ccmessaging/applyToken

#### 请求消息

- 消息头 x-app-key: **1** [开发前准备](#page-4-0)中的app\_key Authorization: 'Bearer '+2.1 C1 [系统配置类接口鉴权方式](#page-5-0)中的AccessToken Content-Type:application/json; charset=UTF-8
- 消息体 该接口的请求消息体举例如下:

```
{ "userId":"xxx",
 "userName":"xxx",
 "channelId":"xxx",
    "locale":"zh",
```
}

该接口的请求消息体参数说明如表**2-1**所示。

#### 表 **2-1** 消息体参数说明

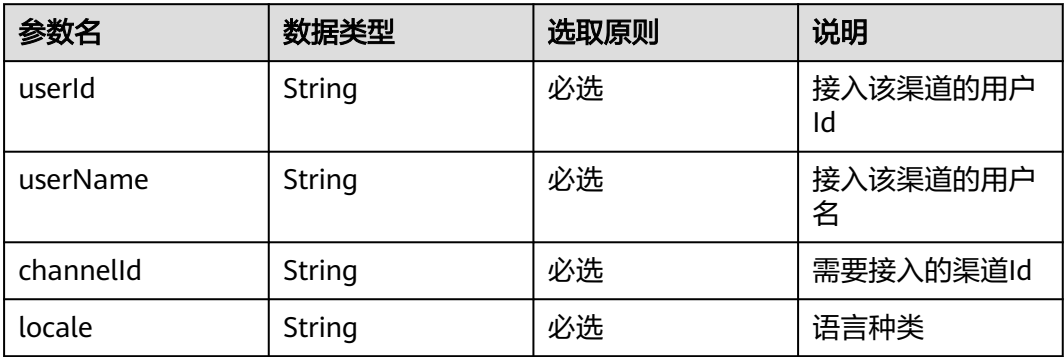

## 响应消息

该接口的响应消息体举例如下:

{ "resultCode":"0", "token":"xxx"

}

该接口的响应消息体参数说明如表**2-2**所示。

#### 表 **2-2** 消息体参数说明

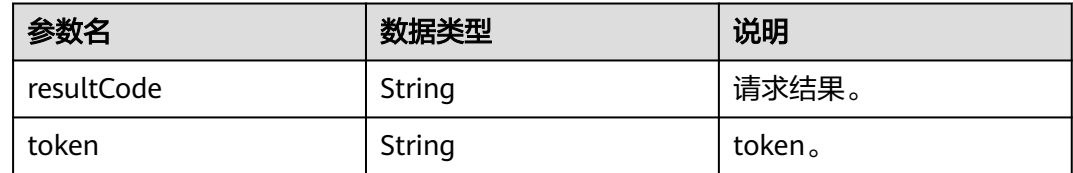

# 异常处理

常见错误返回 (HTTP status 非200返回)

```
{ "errorCode":"0",
```
"exceptionInfo":"xxx"

}

请根据exceptionInfo中返回的描述寻求原因:如出现 403返回,"exceptionInfo": "auth fail! illegal or expired token info. please apply or refresh the access token from the server!",可能是上一步申请的AccessToken过期导致。

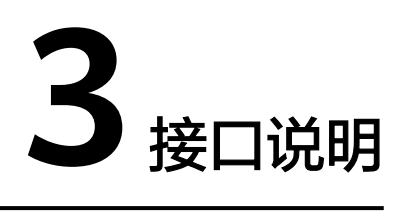

<span id="page-8-0"></span>请参见接口参考中的getClickToCallEvents、checkClickToCallSupport、 dropClickToCall、doLeaveMessage接口。

# **4** 接口开发

<span id="page-9-0"></span>4.1 准备公共头域

4.2 调用接口顺序

# **4.1** 准备公共头域

须知

在后续调用点击通话所有接口,都需要使用此头域。

Header :

x-app-key: 准备工作中的app\_key

Authorization: 'Bearer ' + **2.1 C1** [系统配置类接口鉴权方式](#page-5-0)中的AccessToken

ccmessaging-token:**2.2** 获取**[CC-Messaging](#page-6-0)**的**Token**中的token

Content-Type: application/json

# **4.2** 调用接口顺序

# 单独点击通话使用接口顺序

- 1. 调用checkClickToCallSupport接口,检查该渠道是否支持点击通话
- 2. 调用createClickToCall接口,创建点击通话
- 3. 长轮询调用getClickToCallEvents接口,在创建完点击通话后调用该接口,获取点 击通话事件
- 4. 调用dropClickToCall接口进行用户侧主动挂断,释放点击通话

# 协同点击通话使用接口顺序(先多媒体文本后点击通话)

1. 调用send接口,接入到多媒体文本会话中

- 2. 调用checkClickToCallSupport接口,检查该渠道是否支持点击通话
- 3. 调用createClickToCall接口,创建点击通话
- 4. 长轮询调用getClickToCallEvents接口,在创建完点击通话后调用该接口,获取点 击通话事件
- 5. 调用dropClickToCall接口进行用户侧主动挂断,释放点击通话

## 协同点击通话使用接口顺序(先点击通话后多媒体文本)

- 1. 调用checkClickToCallSupport接口,检查该渠道是否支持点击通话
- 2. 调用createClickToCall接口,创建点击通话
- 3. 长轮询调用getClickToCallEvents接口,在创建完点击通话后调用该接口,获取点 击通话事件
- 4. 调用send接口,接入到多媒体文本会话中
- 5. 调用dropClickToCall接口进行用户侧主动挂断,释放点击通话

# **5** 代码使用示例

以协同点击通话(先多媒体文本后点击通话)接口使用代码示例。

### <span id="page-11-0"></span>操作步骤

步骤**1** 请求send接口。

```
this.$axios({
   method: 'post',
   url: APIfabric域名/apiaccess/ccmessaging/send,
    headers: {
      'Content-Type': 'application/json',
      'x-app-key': c.appKey,
      'Authorization': fabric.token,
      'ccmessaging-token': ccmessaging.token
   },
   data: {
      'channel': 'WEB',
      'content': 'start', 
     'controlType': 'CONNECT',
     'from': userId,
 'mediaType': 'TEXT',
 'sourceType': 'CUSTOMER', 
     'to': channelId
   }
})
```
根据send接口返回的http status为200,且返回消息体resultCode为0,则成功。

此时座席侧在线交谈工作台已可以看到接入的用户。

步骤**2** 请求checkClickToCallSupport接口

请求之前,请确保以下两点:

- send接口得到接入成功的返回
- 检查浏览器环境支持WebRTC(请结合WebRTC官方文档查看具体如何检查)

检查示例:

```
if (!navigator.mediaDevices || !navigator.mediaDevices.getUserMedia) {
     return Promise.reject(new Error('WebRTC is not supported'))
```

```
}
let cam = false
let mic = false
let spkr = false
return navigator.mediaDevices.enumerateDevices().then((deviceInfos) => {
 deviceInfos.forEach(function (d) {
```

```
 switch (d.kind) {
        case 'videoinput': 
         cam = true 
         break 
        case 'audioinput':
         mic = true
         break
        case 'audiooutput':
         spkr = true
          break
       }
  })
  // Chrome supports 'audiooutput', Firefox and Safari do not support.
  if (navigator.webkitGetUserMedia === undefined) {
  sphr = true }
  if (!spkr) {
   return Promise.reject(new Error('Missing a speaker! Please connect one and reload'))
 }
  if (!mic) {
   return Promise.reject(new Error('Missing a microphone! Please connect one and reload'))
  }
 return Promise.resolve(cam)
})
1. 在上述检查均通过后,可开始调用checkClickToCallSupport接口。
     this.$axios({
         method: 'get',
         url: APIfabric域名/apiaccess/ccmessaging/v1/checkClickToCallSupport?channel=WEB,
         headers: {
           'Content-Type': 'application/json',
           'x-app-key': appKey,
           'Authorization': fabric.token,
           'ccmessaging-token': ccmessaging.token
        }
     })
2. 返回消息体:
     { "resultCode":"0",
         "resultDesc": "",
         "webRTCSupported":true,
         "clickToCallSupported":true
     }
     如httpStatus为200,且resultCode为0,代表请求成功。
```
webRTCSupported, 代表该租间是否支持webRTC; clickToCallSupported代表该 渠道是否支持点击通话。

上述两个变量均为true时,可进行下一步,创建点击通话。

步骤**3** 请求createClickToCall。

#### 须知

请确保checkClickToCallSupport返回的webRTCSupported和clickToCallSupported为 true,才可调用。

请求参数中的mediaAbility为0,为发起语音通话;为1,为发起视频通话。

```
this.$axios({
   method: 'post',
    url: APIfabric域名/apiaccess/ccmessaging/v1/createClickToCall,
   headers: {
      'Content-Type': 'application/json',
      'x-app-key': appKey,
      'Authorization': fabric.token,
```

```
 'ccmessaging-token': ccmessaging.token
    },
    data: {
      'channel': 'WEB',
      'mediaAbility': '0'
   }
})
```
返回消息体:

{ "resultCode":"0", "resultDesc": "" }

如httpStatus 为200,且resultCode为0,代表请求成功。

步骤**4** 长轮询请求getClickToCallEvents。

在createClickToCall调用成功后,开始调用getClickToCallEvents接口。

#### 说明

- 1. 请设置该请求的超时时间为一个较长值;调用该接口请求,处理较缓慢,经常在10秒以上; 如上述请求中设置的值为60秒。
- 2. 该请求为长轮询请求,在请求success后,根据返回事件状态,继续调用该请求。

```
this.$axios({
```

```
 method: 'get',
   url: APIfabric域名/apiaccess/ccmessaging/v1/getClickToCallEvents?channel=WEB,
   timeout: 60000,
   headers: {
      'Content-Type': 'application/json',
      'x-app-key': appKey,
     'Authorization': fabric.token,
      'ccmessaging-token': ccmessaging.token
   }
})
```
#### 返回结果如下:

resultCode为非0时,表示请求失败,请设置重试机制:如客户端请求失败,重试3次 后,仍然失败则停止请求重试。

resultCode为0, eventId为:

168101:呼叫建立;168102:呼叫排队;168106:呼叫转移;或者轮询时,可能没 有事件,eventId是不携带时的情况,客户端需要保持长轮询。

当呼叫建立时,可从content中获取 webRTC必要参数:

domain为WebRTC Gateway域名; gwAddresses为WebRTC Gateway通信地址和端 口;clickToCallCaller为主叫,accessCode为被叫

```
呼叫建立
```

```
{ resultCode:"0",
        resultDesc:"Call connected",
        "eventId": 168101,
         "content":{
           "domain":"xxx"
           "gwAddresses":["xx1","xx2"]
           "accessCode": "179080000537636"
           "clickToCallCaller":"AnonymousCard"
        }
     }
● 呼叫排队
     { resultCode:"0"
```

```
 resultDesc:"Call in queue"
```
"eventId": 168102

呼叫转移

}

```
{
   resultCode:"0"
   resultDesc:"Call transfered"
    "eventId": 168106
}
```
● 呼叫释放

```
{
   resultCode:"0"
   resultDesc:"Call disconnected"
   "eventId": 168110
   "content":{
      "causeId": -1
      "causeDesc": "xxxx"
   }
}
```
● 呼叫排队超时

```
{
   resultCode:"0"
   resultDesc:"Call queue timeout"
   "eventId": 168103
   "content":{
      "causeId": -1
      "causeDesc": "xxxx"
   }
}
```
● 呼叫失败

{

}

{

}

```
 resultCode:"0"
 resultDesc:"Call failed"
 "eventId": 168105
 "content":{
    "causeId": -1
    "causeDesc": "xxxx"
 }
```
● 没有获取到事件

```
 resultCode:"0"
 resultDesc:"ClickToCall polled without any events"
```
#### 步骤**5** 主动挂断时,调用dropClickToCall接口。

```
this.$axios({
   method: 'post',
   url: APIfabric域名/apiaccess/ccmessaging/v1/dropClickToCall,
   headers: {
      'Content-Type': 'application/json',
      'x-app-key': appKey,
      'Authorization': fabric.token,
      'ccmessaging-token': ccmessaging.token
   },
   data: {
      'channel': 'WEB'
   }
```
})

返回消息体:

如httpStatus为200,且resultCode为0,代表请求成功;

{ "resultCode":"0",

#### "resultDesc": "" }

**----**结束

# **6 FAQ**

<span id="page-16-0"></span>6.1 Token过期

# **6.1 Token** 过期

在长轮询请求过程中,可能会因为token过期而导致后续请求失败,此时请设计重试逻 辑:

重新发起**2** [登录鉴权](#page-5-0)中的两个接口,更新公共请求头域中的Authorization, ccmessaging-token请求头内容,再次发起请求;

在超时情况时,当前请求点击通话的接口的httpStatus状态为403。